# Proneer HDD楽ナビマップ TypeⅡ Vol.12・DVD-ROM 更新版 CNDV-R21200H

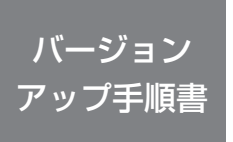

正しくバージョンアップを行っていただくため、本書を よくお読みのうえ、作業を行ってください。手順に従わな かった場合、バージョンアップが正常に終了しない場合が ございますのでご注意ください。

<対象機種>

AVIC-HRZ880、AVIC-HRV110G、AVIC-HRV110、 AVIC-HRZ800、AVIC-HRV200、AVIC-HRV100、 AVIC-HRZ088、AVIC-HRV022、AVIC-HRV011、 AVIC-HRZ009GⅡ、AVIC-HRV002GⅡ、AVIC-HRZ009G、 AVIC-HRV002G、AVIC-HRZ008、AVIC-HRZ009、 AVIC-HRV002

※上記対象機種以外のバージョンアップはできません。

### **はじめにお読みください**

- • 本製品によるバージョンアップを行う際は、事前に弊社ホームページもしくはナビゲー ション本体の通信機能により、ナビゲーション本体の「お客様(ユーザー)登録」(無 料)(以下、お客様登録)が必要となります。詳しくは弊社ホームページもしくは、ナ ビゲーションブック「オンライン」の章をご覧ください。なお、お客様登録はアフター サービスの際にお客様の地図バージョンを確認させて頂くために必要となるものです。 予めご了承ください。
- • 本製品を用いてバージョンアップを行うために、本書に従ってご購入後速やかに弊社 ホームページから専用の"更新パスワード"を取得してください。更新パスワード発 行サービスは、将来的に、弊社の事情により終了する場合があります。
- • 本製品でバージョンアップを行うと、これまでご使用のバージョンへ戻すことはでき ません。

〈各窓口へお問い合わせ時のご注意〉

「0120」で始まる電話番号は、携帯電話・PHS・一部のIP電話などからは、ご使用にな れません。

ナビダイヤルは、携帯電話・PHS などからご利用可能ですが、通話料がかかります。また一 部のIP電話などからはご使用になれません。

正確なご相談対応のために折り返しお電話をさせていただくことがございますので発信者番号 の通知にご協力いただきますようお願いいたします。

### **更新パスワード発行に関するお問い合わせは下記の窓口へお電話でどうぞ**

受付時間 月曜~金曜 9:30 ~ 17:00、土曜 9:30 ~ 12:00、13:00 ~ 17:00(日 曜・祝日・弊社休業日は除く)

carrozzeria

■電話 【固定電話から】 **0120-996-332** (無料) 【携帯電話・PHS から】 **0570-037-613**(ナビダイヤル・有料) ■ファックス **0120-977-516**(無料)

目次

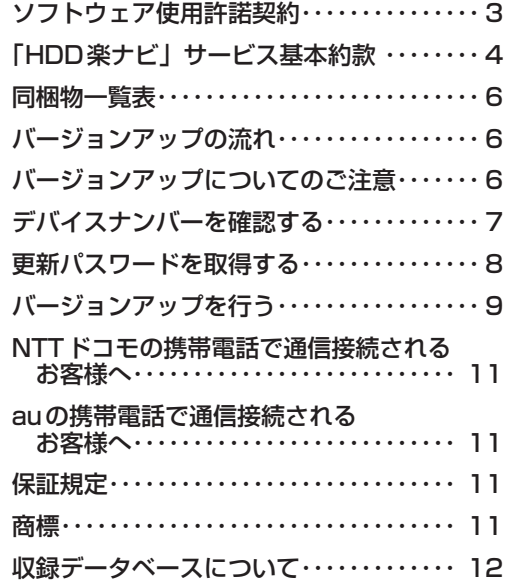

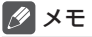

• 本書で使っているイラストや画面例は、実際の製品と異なることがあります。

• 実際の製品の画面は、性能・機能改善のため、予告なく変更することがあります。

• 本書に記載している製品名等の固有名詞は各社の商標または登録商標です。

<span id="page-2-0"></span>FAX または電話にて更新パスワード代理発行をご希望の際は、下記の 内容をよくお読みになり、同意のうえでお申し込みください。

### ソフトウェア使用許諾契約

本契約は、パイオニア株式会社(以下弊社と いいます)が、お言えに提供する HDD 楽ナビ DVD-ROM 更新版(型番:CNDV-R21200H をいい、以下本ソフトウェアといいます)の使 用権の許諾に関して定めるものです。 本ソフトウェアをご利用になるにあたっては、

必ず以下の条項をよくお読みください。 お客様は、本契約をお読みになり、各条項に規

定する条件に従って本ソフトウェアを使用され る場合は、『更新パスワード代理発行申込書』に 署名し、弊社にご送付ください。

第1条(本ソフトウェア)

本ソフトウェアは、弊社製の HDD 楽ナビ(以<br>下対象 HDD 楽ナビといいます。※ 1)専用の

- バージョンアップ・ソフトウェアです。 ※ 1:対象 HDD 楽ナビの型番は、次に記載す ことおりです。<br>AVIC-HRZ880
	- •AVIC-HRZ880 •AVIC-HRV110G
	- •AVIC-HRV110 •AVIC-HRZ800
	- •AVIC-HRV200 •AVIC-HRV100
	- •AVIC-HRZ088 •AVIC-HRV022
	- •AVIC-HRZ009G Π
	-
	- •AVIC-HRV002GⅡ•AVIC-HRZ009G •AVIC-HRV002G •AVIC-HRZ008 •AVIC-HRZ009 •AVIC-HRV002
	-
- 第 2 条(更新パスワード)
	- 1. お客様は、本ソフトウェアを対象 HDD 楽 ナビにインストールするに先立って、所定 の方法(※ 2)により弊社に申込みを行い、 弊社から更新パスワードを取得していただ
	- く必要があります。 2.弊社は、お客様に対し、本ソフトウェア1 枚につき1回に限り更新パスワードを発行 し、弊社が特に認めた場合を除き更新パス ワードの再発行は行いません。 3.お客様は、弊社から取得した更新パスワー
	- ドを忘失した場合、弊社所定の方法によ り、更新パスワードを確認することができ ます。
	- ※ 2:お申込み方法は、次のいずれかとします。 (1) 弊社のホームページからのお申込み。 (2) 弊社へのファクシミリまたは電話によ るお申込み。
- 第3条(本ソフトウェアのインストール)
	- 1.お客様は、弊社が発行する更新パスワード を使用して1回に限り本ソフトウェアを対 象 HDD 楽ナビにインストールし、かかる 対象 HDD 楽ナビにおいて本ソフトウェア を使用することができます。
	- 2. お客様が、複数の対象 HDD 楽ナビに本ソ フトウェアをインストールすることを希望 される場合、これと同数の本ソフトウェア をご購入いただく必要があります。
- 第4条(インストールの所要時間) 本ソフトウェアの対象 HDD 楽ナビへの インストールに要する時間は約 150 分間 です。

第5条(制限事項)

- 1. 対象 HDD 楽ナビヘインストールした後の 本ソフトウェアを同一の対象 HDD 楽ナビ に再インストールし、あるいは他の対象 HDD 楽ナビにインストールすることはで きません。
- 2. お客様は、本ソフトウェアの複製物を作成<br>し、または配布してはなりません。また、 し、または配布してはなりません。また、<br>お客様は、本ソフトウェアの改変、本ソフ<br>トウェアの古事作物の頒布又は作成イ<br>をすることもできません。<br>ル、リレス・エンジニアリング、逆アセ<br>スプリトス・エンジニアリング、逆ア態<br>こ変更することもできません。
- 3. お客様は、弊社所定の方法によることなく 不正な方法で更新パスワードを取得しては ならず、また、不正な方法で取得した更新 パスワードを自ら使用し、あるいは第三者 に開示・使用させる等の行為を一切行わな いものとします。
- 第6条(権利の帰属等)
	- 1. 本ソフトウェアに関する著作権その他一切 の知的財産権は、弊社、インクリメントP<br>株式会社(以下「 i PC」といいます)ま たはその他の権利者に帰属します。
	- 2. 利用者は、本ソフトウェアが著作権法及び その他知的財産権に関する法律に基づき保 護されている著作物等であることを認識 し、その権利を侵害する一切の行為を行わ ないものとします。
- 第7条(免 責)
	- 1.弊社及びiPC(以下「弊社等」といいます) は、本ソフトウェアに関し、正確性、完全 性、有用性、特定目的への合致等について、 何らの保証をするものではありません。
	- 2. 弊社等は、理由のいかんを問わず、本ソフ トウェアを利用または利用できなかったこ とに起因して利用者及び第三者に生じた特 別損害、付随的損害、間接損害、派生的損 害に関し、一切責任を負わないものとしま **す。**
	- 3.本契約および本ソフトウェアに関連して弊 社がお客様に対して負担する損害賠償責任 は、現実にお客様に生じた通常・直接の損 害に限るものとし、弊社に故意又は重大な 過失がない限り、本ソフトウェアについて お客様が実際に支払った対価の額を上限と します。
- 第8条(解除・損害賠償)
	- 1. 弊社は、お客様が本契約に違反した場合、 何らの通知・催告をすることなく、本契約 を解除するとともに、これにより生じた損 害の賠償を請求することができるものとし ます。
	- 2. 前項の場合、お客様は、本ソフトウェアの 使用を直ちに終了するとともに、本ソフト ウェアを記録した媒体を弊社に返却するも のとします。

<span id="page-3-0"></span>FAX または電話にてニックネーム発行またはお客様登録をご希望の際 は、下記の内容をよくお読みになり、同意のうえでお申し込みください。

### 「HDD楽ナビ」サービス基本約款

#### 第1章 総 則

第1条(本サービス)

- 1.「本サービス」とは、通信事業者が提供す るデータ通信回線を介して、パイオニア株 式会社製カーナビゲーション「HDD楽 ナビ」において各種コンテンツを閲覧し、 あるいはHDD楽ナビに各種コンテンツ をダウンロードし、これを利用すること ができる、HDD楽ナビのユーザー専用 サービスの総称をいいます。但し、HD D楽ナビの機種によっては、本サービス を利用できない場合があります。※1
- 2.本サービスを利用するためには、HDD 楽ナビの他に、携帯電話機またはHDD 楽ナビ専用のデータ通信モジュール(以 ー<br>下「データ通信モジュール」といいます) が必要となります。但し、携帯電話機の 機種によっては、本サービスを利用でき ない場合がありますので、ご注意願いま す。※2
- ※1:本サービスをご利用いただけるHDD 楽ナビは、パイオニア株式会社のホー ム ペ ー ジ(URL[:http://jpn.pioneer/](http://jpn.pioneer/ja/carrozzeria/) [ja/carrozzeria/](http://jpn.pioneer/ja/carrozzeria/))に記載しております。
- ※2:HDD楽ナビに接続し、本サービス をご利用いただける携帯電話機及び データ通信モジュールの機種につきま しては、パイオニア株式会社のホーム ページ (URL[:http://jpn.pioneer/ja/](http://jpn.pioneer/ja/carrozzeria/) [carrozzeria/](http://jpn.pioneer/ja/carrozzeria/))に記載しております。
- 第2条(本約款の適用)

本約款は、パイオニア販売株式会社(以下「当 社」といいます)が管理・運営する本サービス の利用規定について定めたもので、本サービ スの加入者(以下「加入者」といいます)に 適用されます。

#### 第2章 利用条件

- 第3条(本サービスの追加・変更等) 本サービスの内容は、加入者の承諾なしに追 加・変更される場合があります。また、当社は、 提供するコンテンツが収集できない等、本サー ビスの提供に支障をきたす事由が生じた場合 その提供を中止することができるものとし ます。
- 第4条(携帯電話機等の用意)
	- 1.加入者は、携帯電話機(携帯電話機を利 用するためには、専用の接続ケーブルまで<br>たはブルートゥースアダプターが必要で<br>す)またはデータ通信モジュールを、自己、<br>の責任と費用において用意するとともに、 データ通信回線の利用料その他通信事業
	- 者に対する料金を支払うものとします。 2.携帯電話機またはデータ通信モジュールを 使用して本サービスを利用できる区域は、 日本国内における通信事業者のデータ通

信回線のサービスエリアとします。但し、 そのサービスエリア内であっても、トン ネル、地下・立体駐車場、ビルの陰、山 間部、海上等電波の伝わりにくいところ では、本サービスを一時的に利用できな い場合があります。

第5条(利用時間)

加入者が本サービスを利用できる時間に制限 はありませんが、本サービス用設備の保守そ の他やむを得ない事由が生じたときは、本サー ビスを利用できない場合があります。

#### 第3章 加入申込

第6条(加入申込の単位)

加入者は、HDD楽ナビ1台ごとに本サービ スへの加入申込を行うものとします。

- 第7条(加入申込)
	- 1.本サービスへの加入希望者は、本約款の 内容を承認の上、所定の手続きに従って 当社に加入申込を行うものとします。加 入申込にあたっては、氏名、住所、連絡 先その他所定の事項を当社に届け出るも のとします。
	- 2.当社は、加入希望者が次のいずれかに該 当すると判断した場合、本サービスへの 加入申込を拒絶することができます。
		- (1)当社に届け出た事項に虚偽または誤
		- りがあった場合。 (2)第10条の規定に違反するおそれが あると認められる相当な理由がある 場合。
		- (3)過去に第14条の規定により、加入 者としての資格を取り消されている 場合。
		- (4)未成年者等行為能力のない者であっ て、申込にあたり法定代理人等の同 意を得ていない場合。
		- (5) 加入の対象となるHDD楽ナビが盗 品等、犯罪行為に関係するものであ ると合理的に推測できる場合。
		- (6)その他、当社の業務の遂行上著しい 支障が生じる場合。
	- 3.第1項の加入申込を完了した加入者は、所 定の利用方法に従って、本サービスを利 用することができます。
- 第8条(ニックネーム・パスワード)
	- 1. 加入者は、前条第1項の加入申込時に、ニッ クネーム及びパスワードを登録します。 ニックネームとは、加入者が本サービス を利用し、あるいは本サービスに関する 各種手続きを行う際に必要となる、加入 者に固有の名称をいいます。
	- 2.加入者は、ニックネーム及びパスワード を自己の責任において管理するものとし、 ニックネーム及びパスワードを使用した 自己または第三者の行為について全ての 責任を負うものとします。

#### 第4章 加入者の諸義務・当社の免責

第9条(変更の届け出)

加入者は、住所、連絡先その他当社に届け出 た事項に変更が生じた場合、所定の手続に従っ て、速やかに当社に届け出るものとします。

第10条(禁止事項)

加入者は、本サービスの利用にあたって、次

- の行為を行ってはならないものとします。 (1)当社または第三者が保有する権利を侵害 する行為、または侵害するおそれのある 行為。
- (2)当社または第三者に不利益もしくは損害 を与える行為、またはそれらのおそれの ある行為。
- (3) 他の加入者その他第三者のプライバシー を侵害する行為。
- (4) 公序良俗に反する行為もしくはそのおそ れのある行為、または公序良俗に反する 情報を他の加入者その他第三者に提供す
- る行為。 (5)法令に違反する行為、またはそのおそれ のある行為。
- (6)事実に反する、またはそのおそれのある 情報を提供する行為。
- (7)本サービスの運営を妨げる行為。 (8)その他、当社が不適切と判断する行為。
- 
- 第11条(権利関係)

本サービスにより加入者に提供される情報に 関する一切の権利は、当社またはその他の権 利者に帰属します。加入者は、いかなる形式 においても、本サービスにより提供される情 報の全部または一部を複製、改変、公衆送信 等してはならないものとします。

- 第12条(当社の免責)
	- 1.当社は、本サービスにより加入者に提供 される全ての情報に関し、正確性、完全 性、有用性、特定目的への合致等について、 何等の保証をするものではありません。
	- 2.当社は、理由のいかんを問わず、本サー ビスを利用または利用できなかったこと に起因して加入者及び第三者に生じたい かなる損害についても、一切責任を負わ ないものとします。

#### 第5章 利用の終了

- 第13条(退 会)
	- 1. 加入者は、所定の手続き行うことにより、 本サービスから退会することができます。
	- 2.加入者は、HDD楽ナビを第三者に譲渡し、 あるいは廃棄等する場合には、所定の手 続きを行い、本サービスから退会しなけ ればなりません。
- 第14条(提供停止、資格取消)

当社は、加入者が次のいずれかに該当したと きは、何等の通知催告を要せず、その加入者 に対する本サービスの提供を停止し、加入者 としての資格を取り消すことができるものと します。

- (1)本約款または個別のサービス約款に違反 した場合。
- (2)当社に届け出た事項が虚偽であった場合。

#### 第6章 その他

第15条(個人情報の取扱い)

- 1.当社は、本サービスの利用に関連して知 り得た加入者の個人情報の取扱いについ ては、個人情報保護関係法規及びパイオ ニアグループの個人情報管理規程に従い、 厳重に管理し、取り扱います。
- 2.前項にかかわらず、当社は、本サービス の提供のために必要な範囲で、加入者の 個人情報をパイオニア株式会社及びパイ オニアグループ会社に開示することがで きるものとします。また、裁判所や警察 等の公的機関から法律に基づく正式な照 会を受けた場合は、加入者の個人情報を 当該公的機関に提供できるものとします。
- 3. 加入者は、前項につき予め承諾するもの とします。
- 第16条(権利義務の譲渡禁止)
	- 加入者は、本約款に基づき本サービスを利用 する権利その他の権利及び義務を、第三者に 譲渡または移転してはならないものとします。
- 第17条(個別のサービス約款) 本サービスのうち、当社が特に指定するもの については、別途定める個別のサービス約款 が本約款に優先して適用されるものとします。
- 第18条(本約款の改定) 本約款及び個別のサービス約款は、加入者の 承諾なしに変更される場合があります。この 場合、加入者は、変更後の本約款及び個別の サービス約款の適用を受けるものとします。
- 第19条(準拠法・合意管轄)
	-
	- 1.本約款に関する準拠法は日本法とします。 2.加入者と当社との間で生じた本サービス の利用に関する紛争については、東京地 方裁判所を第一審の専属的合意管轄裁判 所とします。

以 上

<span id="page-5-0"></span>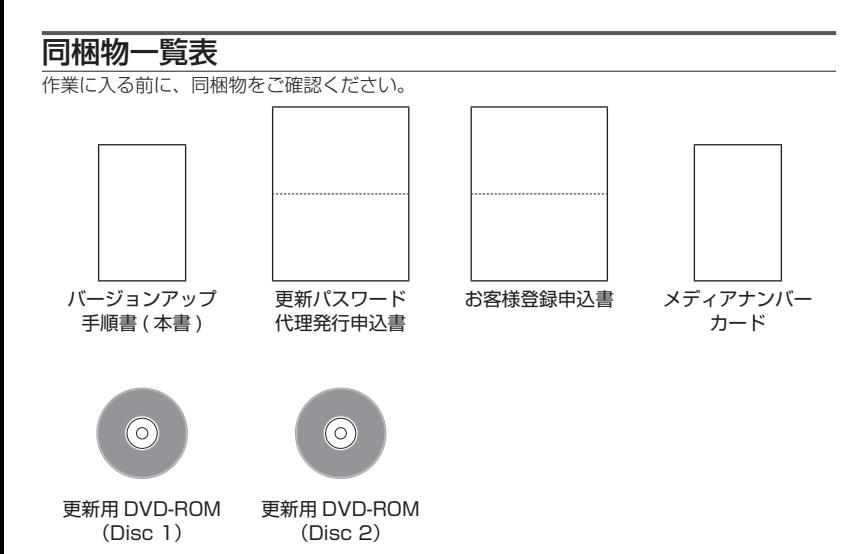

## バージョンアップの流れ

バージョンアップは、次のような流れになります。

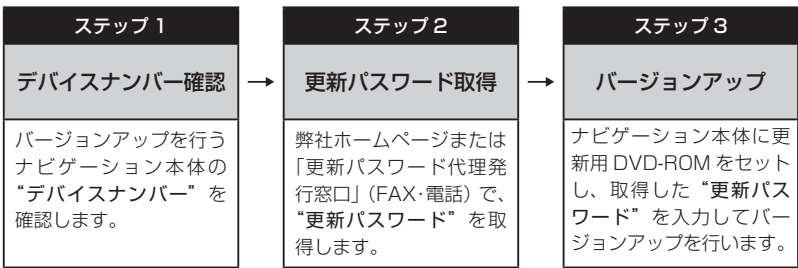

## バージョンアップについてのご注意

• バージョンアップを行うと下記の情報が消去される場合があります。必要に応じて再設定し てください。

ロゴマーク表示設定/お好み周辺設定/検索結果リストの最終カーソル位置情報/案内中の ルート/学習ルート情報/マップクリップのサイズ/地図のビュー、スケール、ターゲット マップの設定

• バージョンアップ後にオービス機能をお使いいただくためには、新しい地図データに対応し た Option「オービスROM」が別途必要となります。詳しくは、弊社ホームページまたは カタログをご覧ください。

### <span id="page-6-0"></span>ステップ1:デバイスナンバーの確認 (ナビゲーションでの操作)

次の方法で、バージョンアップするナビゲーション本体の "デバイスナンバー" をご確認のうえ、 同梱の「メディアナンバーカード」にお控えください。

デバイスナンバーを確認する 次の方法で、ナビゲーション本体のデバイス ナンバーを確認します。

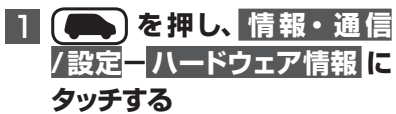

## 2 **ハードディスク情報 にタッチ する**

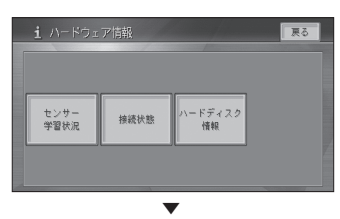

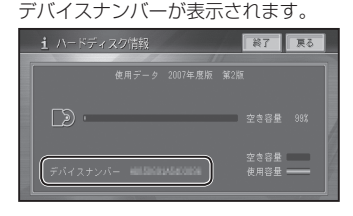

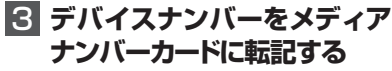

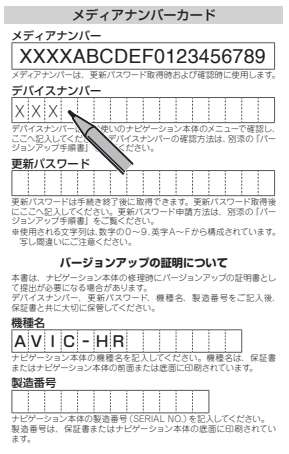

### <span id="page-7-0"></span>ステップ2:更新パスワードの取得 (ご自宅での操作)

### **ご注意**

- • 本製品は更新パスワード取得時に入力したデバイスナンバーのナビゲーション本体のみ バージョンアップが行えます。複数台のバージョンアップを行う場合は、台数分の製品を ご購入ください。
- • 取得した更新パスワードはメディアナンバーカードに記入し、紛失しないよう大切に保管 してください。もし更新パスワードをお忘れになった場合でも、同一のメディアナンバー とデバイスナンバーであれば再確認が可能です。

翌年度以降のバージョンアップに備え、インターネット接続環境をお持ちのお客様はできる だけパソコンによる更新パスワード取得をお勧めします。

## 更新パスワードを取得する

インターネット接続環境をお持ちのお客様

## 1 **パソコンで下記URLにアクセス して"更新パスワード"を取得する**

【更新パスワード取得用URL】

### **http://jpn.pioneer/ja/ [carrozzeria/carnavi/v\\_up/](http://jpn.pioneer/ja/carrozzeria/carnavi/v_up/hddraku2/) hddraku2/**

ページスクロールしていただき"「DVD-ROM 更新版」用更新パスワード発行はこち ら"ボタンを押して更新パスワードを取得 してください。

### メモ

- 携帯電話、PHS などからのアクセスはで きません。
- お客様登録時に取得した"ニックネーム" と"ログインパスワード"が必要です。
- お客様登録がお済みでないお客様、および お客様登録カード(はがき)登録のお客様は、 画面に従ってニックネームとログインパス ワードを取得してください。  $\frac{2 \times 1}{2 \times 1}$

2 取得した "更新パスワード" をメ ディアナンバーカードに転記する ここへに記入してください。デバイスナンバーの確認方法は、別添の『バースナンバーの論』

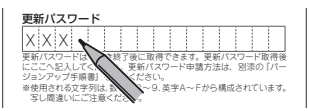

インターネット接続環境をお持ちでない お客様

## 1**「更新パスワード代理発行申込 書」と「お客様登録申込書」に 必要事項をご記入のうえ、代理 発行窓口へFAXで送信する**

ご注意

- FAX をお持ちでない方は、同窓口へお電 話でお問い合わせのうえ、郵送でお申込み ください。その場合、数日のお時間をいた だくことになりますので、あらかじめご了 承ください。
- 既にお客様登録済みの場合は、『お客様登 録申込書』のご記入と送信は不要です。お 客様登録時に取得した"ニックネーム"を 『更新パスワード代理発行申込書』にご記 入ください。

▼ 更新パスワードが FAX または郵送で送付 されます。  $\mathcal{S}$ 

### 2 取得した "更新パスワード" をメ ディアナンバーカードに転記する

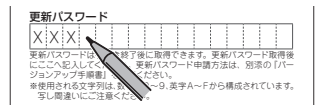

### <span id="page-8-0"></span>ステップ3:バージョンアップの開始 (ナビゲーションでの操作)

### **ご注意**

- • バージョンアップ所要時間は約 150 分です。また、バージョンアップの途中でエンジン を切った場合でも、次回エンジンを始動した際、途中から更新処理を再開します。
- • バージョンアップ中に使用できる機能は下記です。 < AVIC-HRZ シリーズの場合> AM、FM、ワンセグ※、地上デジタル TV ※の基本機能およびバックカメラの映像表示※ のみが使用可能です。ナビゲーション機能、ミュージックサーバー、各種ディスクの再 生、タッチパネル操作等はできません。また、AV 情報表示も簡易表示となります。 ※内蔵または機器接続時のみ

#### < AVIC-HRV シリーズの場合> 機器接続時のみ、ワンセグ、地上デジタル TV の基本機能、およびバックカメラの映像 表示が使用可能です。ナビゲーション機能、ミュージックサーバー、各種ディスクの再 生、タッチパネル操作等はできません。また、AV 情報表示も簡易表示となります。

### 【地上デジタル TV 対応機種をお持ちの方へのご注意】

バージョンアップ作業を開始する前に、AV ソースを「地上デジタル TV」に切り換え、 [ 初期設定 ] -「デジタル TV 機能設定」内にある「ダウンロード設定」を "OFF" にして ください。(工場出荷時は "OFF" です)

## バージョンアップを行う

次の方法で、バージョンアップを行います。 メディアナンバーカードを用意してから操作 してください。

1  **更新用DVD-ROM(Disc1) をナビゲーション本体に挿入 する**

> ▼ しばらくすると、手順 2 の画面が表示さ れます。

### メモ

• 今までお使いのバージョンによっては、 プログラム書き換え後に自動的に再起動し ます。

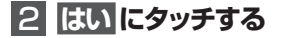

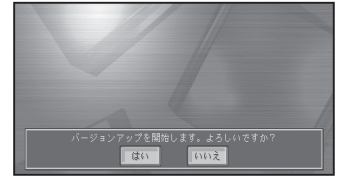

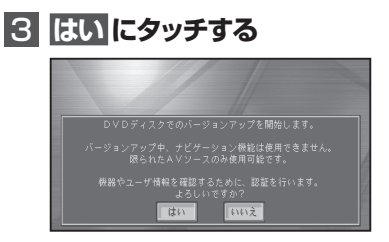

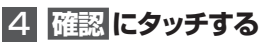

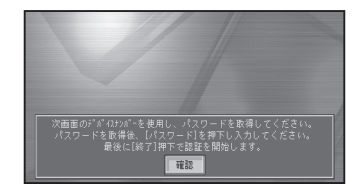

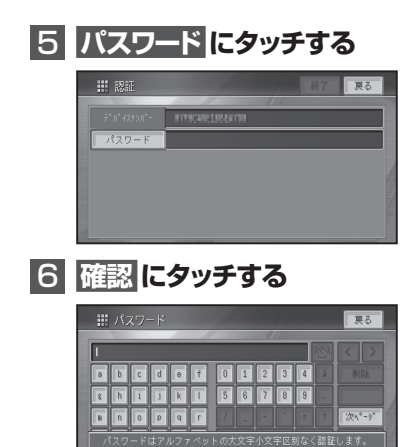

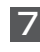

7  **更新パスワードを入力し、入力 終了 にタッチする**

確認

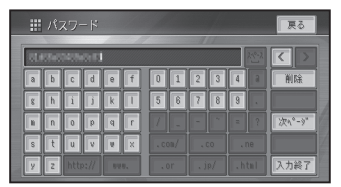

## 8  **デバイスナンバーと更新パス ワードを確認し、終了 にタッチ する**

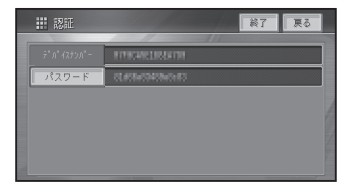

9 **確認 にタッチする**

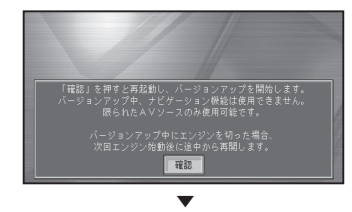

再起動後にバージョンアップを開始します。

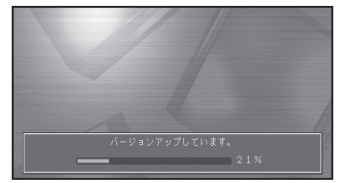

## メモ

- バージョンアップ所要時間は約 150 分です。
- バージョンアップの途中でエンジンを切っ た場合でも、次回エンジンを始動した際、 途中から更新処理を再開します。

• バージョンアップの途中で更新用 DVD-ROM を取り出すときは、

<AVIC-HRZ シリーズの場合 >

ボタンを 2 秒以上押してモニターを 全開した状態で、更に▲ボタンを2秒 以上押してください。

<AVIC-HRV シリーズの場合 >

ボタンを押すと、ディスクが自動的 に押し出されます。

中断した場合、バージョンアップが完了す るまでナビゲーション機能はご使用になれ ません。

10 **更 新 用DVD-ROM(Disc1) が終了すると、以下の画面が表 示される**

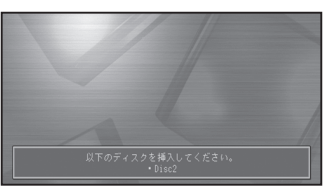

DVD-ROMを取り出す際は以下の操作を 行ってください。

### <span id="page-10-0"></span><AVIC-HRZシリーズの場合>

▲ボタンを2秒以上押してモニターを全 開した状態で、更に▲ボタンを2秒以上 押してください。

<AVIC-HRVシリーズの場合>

**▲ボタンを押すと、ディスクが自動的に** 押し出されます。

▼

Disc2を挿入するとバージョンアップを再開 します。

## 11 **確認 にタッチする**

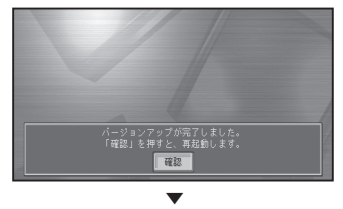

バージョンアップが完了し、再起動後に 地図画面に戻ります。

#### ご注意

• 再起動後、プログラム更新画面がしばらく 表示されます。地図画面またはマイセット アップ画面が表示されるまで電源を OFF にしないでください。

## 12  **更新用DVD-ROM(Disc2) を取り出す**

再起動後は、通常のCDやDVDを取り出 す操作によってDVD-ROMを取り出す ことができます。

詳しくは、スタートブック「ディスクの入 れかた・取り出しかた」をご確認ください。

## NTTドコモの携帯電話で通 信接続されるお客様へ

• NTT ドコモが提供する無料インターネット 接続サービス「mopera ネットサーフィン」 は、2012 年 3 月 31 日をもって終了しま した。

• 2012 年 4 月 1 日以降にプロバイダ設定画 面の「NTT-docomo(FOMA パケット)」 を選択して通信接続する場合は、NTT ドコ モが提供する有料インターネットサービス プロバイダ「mopera U」のご契約が必要 です。詳しくは、ドコモインフォメーション センターへお問い合せください。

## auの携帯電話で通信接続さ れるお客様へ

- KDDI の au が 提 供 する高 速 パ ケット 方 式に対応したモバイル向け通信サービス 「PacketOne」は2012年7月22日をもっ て終了しました。
- なお、PacketWIN での接続については、 2012 年 7 月 22 日以降もご利用いただけ ます。詳しくは au お客さまサポートへお問 い合わせください。

## 保証規定

- バージョンアップを実施したことにより、お 買い上げいただいたナビゲーション本体の 保証期間が変更、または延長されるもので はありません。あらかじめご了承ください。
- 弊社は、本製品に収録された地図データ等 が完全・正確であること、および本製品が お客様の特定目的へ合致することを保証す るものではありません。
- 本製品の使用にあたり、お客様又はその他 の方にいかなる損害が発生したとしても、 弊社は補償するものではありません。

### 商標

- 「mopera」、「mopera U」、「FOMA」 は、 NTT ドコモの登録商標です。
- 「au」、「PacketOne」、「PacketWIN」は、 KDDI の登録商標です。
- Gracenote 及び Gracenote ロゴとロゴ タイプは、米国およびその他の国における Gracenote Inc. の登録商標または商標です。

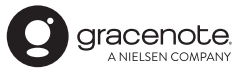

## <span id="page-11-0"></span>収録データベースについて

#### 地図データについて

- 日本測地系に対応しています。
- いかなる形式においても著作権者に無断で この地図の全部または一部を複製し、利用 することを固く禁じます。
- この地図の作成にあたっては、一般財団法 人日本デジタル道路地図協会発行の全国デ ジタル道路地図データベースを使用しまし た。(測量法第 44 条に基づく成果使用承 認)「Ⓒ 2017 一般財団法人日本デジタル 道路地図協会」2018 年 3 月発行を使用。
- この地図は、国土地理院長の承認を得て、 同院の技術資料 H・1 ‐ No.3「日本測地 系における離島位置の補正量」を利用し作 成したものである。(承認番号 国地企調 第 180 号 平成 22 年 9 月 28 日)
- この地図の作成に当たっては、国土地理院 長の承認を得て、同院発行の 5 千分 1 国 土基本図を使用した。(承認番号 平 26 情使、第 74 号 -10 号)
- このデータは、国土地理院の技術資料 C1- No.445「小笠原諸島西之島周辺の正射画 像(平成 26 年 12 月 10 日撮影)」を利 用して作成したものである。
- この地図の作成に当たっては、国土地理院 長の承認を得て、同院発行の災害復興計画 基図を使用した。(承認番号 平 27 情使、 第 199 号 -10 号)
- この地図の作成に当たっては、国土地理院 長の承認を得て、同院発行の基盤地図情報 を使用した。(承認番号 平 27 情使、第 308 号 -10 号)
- この地図の作成に当たっては、国土地理院 長の承認を得て、同院発行の応急復旧対策 基図を使用した。(承認番号 平 28 情使、 第 1121 号 -10 号)
- この地図の作成に当たっては、国土地理院 長の承認を得て、同院発行の数値地図 ( 国 土基本情報 ) 電子国土基本図 ( 地図情報 ) 及び数値地図 ( 国土基本情報 ) 電子国土基 本図 ( 地名情報 ) を使用した。(承認番号 平 28 情使、第 1122 号 -10 号)

• 上記以外の本地図データの権利関係につい ては、下記ページをご確認ください。 URL:[http://www.incrementp.co.jp/](http://www.incrementp.co.jp/aboutmap/2018_2.pdf) [aboutmap/2018\\_2.pdf](http://www.incrementp.co.jp/aboutmap/2018_2.pdf)

#### 道路データについて

• 本製品の道路データは調査時点の情報を収 録しています。調査後に開通期日などが変 更になることにより、実際の道路と異なる 場合がありますのでご注意ください。

#### 交通規制データについて

- 本製品に使用している交通規制データは、 2018 年 3 月までに独自収集した情報、及 び、警察庁交通規制情報管理システム出力 データの情報に基づき、制作したものです。 本データが現場の交通規制と違う場合は、 現場の交通規制標識・表示等に従ってくだ さい。
- 本製品に使用している交通規制データは普 通車両に適用されるもののみで、大型車両 や二輪車等の規制は含まれておりません。 あらかじめご了承ください。

### 有料道路料金データについて

• 本製品に使用している有料道路の料金デー タは、2018 年 7 月に道路管理者から受 領した情報に基づき、制作したものです。

#### VICS サービスエリアについて

- 本製品に収録されている VICS エリアは下 記の都道府県が対象となります。 北海道(北見方面)(旭川方面)(札幌方面)(釧 路方面)(函館方面)、青森県、秋田県、岩手県、 山形県、宮城県、福島県、栃木県、群馬県、 茨城県、千葉県、埼玉県、東京都、神奈川県、 山梨県、新潟県、長野県、静岡県、愛知県、 三重県、岐阜県、石川県、福井県、富山県、 滋賀県、京都府、大阪府、兵庫県、岡山県、 奈良県、和歌山県、鳥取県、鳥根県、広島県、 山口県、徳島県、香川県、愛媛県、高知県、 福岡県、佐賀県、長崎県、熊本県、大分県、 宮崎県、鹿児島県、沖縄県
- VICS サービスエリアが拡大されても、本製 品では新しく拡大されたサービスエリアでの レベル 3(地図表示型)表示はできません。

#### 放送局リストのデータについて

• 放送局名リストは 2018 年 5 月調査現在 のものです。

### 訪問宅(個人宅)電話番号データについて

• 訪問宅(個人宅)電話番号データ「Bellemax®」 は、日本ソフト販売(株)提供のデータ(2018 年 3 月時点)を使用しています。

#### 抜け道データについて

• 抜け道データは、( 株 ) 昭文社提供の渋滞 ぬけみちデータ 2017 年 7 月版を使用し ています。

#### お洗帯予測データについて

• 渋滞予測機能の情報は、インクリメント P 株式会社からの提供です。

### ボトルネック踏切データについて

• ボトルネック踏切は、国土交通省鉄道局が 2014 年までに行った踏切交通実態総点検 の結果をもとに、2018 年 3 月に独自調 査を行ったものを使用し、2018 年 9 月 末までに廃止される踏切の情報を反映して います。

#### その他情報提供元

- NTT タウンページ株式会社(2018 年 3 月現在のタウンページデータ)
- 公益財団法人交通事故総合分析センター (1999 年度の高速道路事故多発地帯データ)
- おすすめグルメデータは、株式会社 JTB パブリッシング提供のデータ (2017年9 月時点)を使用しています。

### メモ

• 収録データベースに誤字、脱字、位置ずれな どの表記上または内容上の誤りがあったとし ても弊社は補償するものではありません。

## パイオニア株式会社

〒113-0021 東京都文京区本駒込2-28-8 文京グリーンコー ト

© パイオニア株式会社 2018 < KFWZ17J > < IRA2027-A >